# Paraninfo UF0320 - Aplicaciones informáticas de tratamiento de textos. Microsoft Word 2019

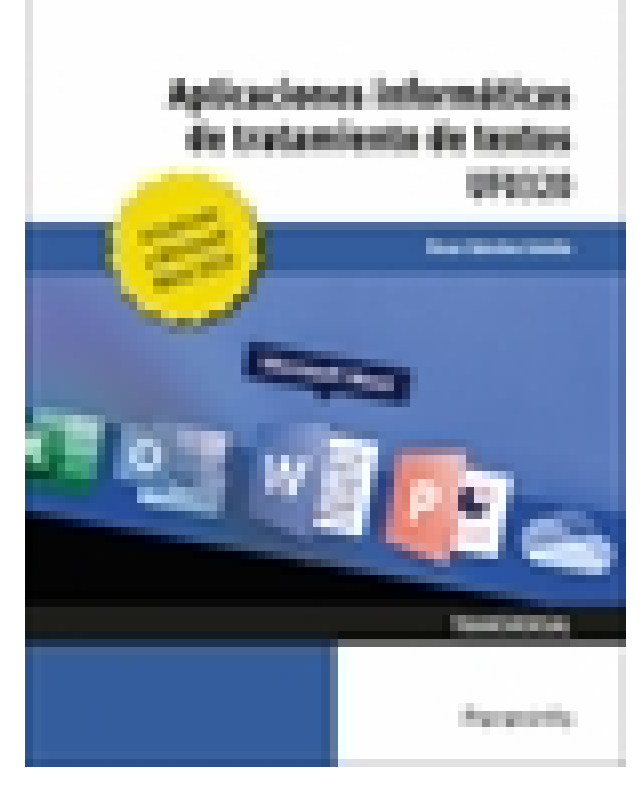

**Editorial:** Paraninfo **Autor:** ÓSCAR SÁNCHEZ ESTELLA **Clasificación:** Certificados Profesionales > Administración y Gestión **Tamaño:** 17 x 24 cm. **Páginas:** 226 **ISBN 13:** 9788413660646 **ISBN 10:** 8413660645 **Precio sin IVA:** \$17130.00 **Precio con IVA:** \$17130.00 **Fecha publicacion:** 26/08/2021

# **Sinopsis**

Este manual se presenta actualizado a la versión **Word 2019** e incorpora una nueva propuesta de ejercicios prácticos para aprender haciendo.

Se explica de forma detallada el funcionamiento del procesador de textos Microsoft Word 2019. Enseña a crear documentos sencillos y otros de mayor complejidad mediante la utilización de plantillas, tablas de contenido y la combinación de correspondencia. Para dar una visión completa, la obra también descubre la integración de este programa con el resto de la familia Office: Excel, Access y PowerPoint. Con un enfoque netamente práctico, ya que cada explicación viene acompañada de

imágenes reales, gráficos y ejemplos ilustrativos, ayuda a comprender los porqués y a aprender practicando con actividades que completan el estudio de forma progresiva y enfocada a la realidad.

Esta unidad formativa UF0320 es transversal a diversos certificados de profesionalidad en la familia de Administración y gestión, y su contenido curricular responde fielmente al determinado en los reales decretos que los regulan en cada caso. Forma parte del módulo formativo MF0233 2 Ofimática, y así es parte integrante de los certificados Financiación de empresas (ADGN0108), Gestión integrada de recursos humanos (ADGD0208), Actividades de gestión administrativa (ADGD0308), Actividades

administrativas en la relación con el cliente (ADGG0208), Gestión contable y gestión administrativa para auditoría (ADGD0108), Asistencia en la gestión de los procedimientos tributarios (ADGD0110), Comercialización y administración de productos y servicios financieros (ADGN0208), Gestión comercial y técnica de seguros y reaseguros privados (ADGN0110) y Mediación de seguros y reaseguros privados y actividades auxiliares (ADGN0210).

**Indice** 

#### **1. Conceptos generales y características fundamentales del programa de tratamiento de textos**

- 1.1. Entrada y salida del programa
- 1.2. Descripción de la pantalla del tratamiento de textos (interface)
- 1.3. Ventana de documento
- 1.4. Barra de estado
- 1.5. Ayuda de la aplicación de tratamiento de textos

#### **2. Introducción, desplazamiento del cursor, selección y operaciones de documento**

- 2.1. Generalidades
- 2.1.1. Un paseo por el teclado
- 2.2. Modo insertar texto, modo sobreescribir y borrado de carácteres
- 2.3. Desplazamiento del cursor
- 2.4. Diferentes modos de seleccionar texto
- 2.5. Opciones de copiar y pegar
- 2.5.1. Copiar
- 2.5.2. Cortar
- 2.5.3. Arrastrar
- 2.6. Uso y particularidades del portapapeles
- 2.6.1. Copiar formato
- 2.6.2. Pegado especial
- 2.7. Inserción de caracteres especiales
- 2.8. Inserción de ecuaciones
- 2.9. Inserción de fecha y hora
- 2.10. Deshacer y rehacer los últimos cambios

#### **3. Archivos de la aplicación de tratamiento de textos, ubicación, tipo y operaciones con ellos**

- 3.1. Creación de un nuevo documento
- 3.2. Apertura de un documento ya existente
- 3.3. Guardado de los cambios realizados en un documento
- 3.4. Duplicación de un documento con guardar como
- 3.5. Cierre de un documento
- 3.6. Compatibilidad de los documentos de distintas versiones y aplicaciones

### **4. Utilización de las diferentes posibilidades que ofrece el procesador de textos para mejorar el aspecto del texto**

- 4.1. Fuente
- 4.2. Párrafo
- 4.3. Bordes y sombreados
- 4.4. Numeración y viñetas
- 4.5. Tabulaciones
- Ejercicios prácticos

## **5. Configuración de página en función del tipo de documento a desarrollar utilizando las opciones de la aplicación. Visualización del resultado antes de la impresión**

- 5.1. Configuración de página
- 5.2. Visualización del documento
- 5.3. Encabezados y pies de página. Creación, eliminación y modificación
- 5.4. Numeración de páginas
- 5.5. Bordes de página
- 5.6. Inserción de saltos de página y de sección
- 5.6.1. Saltos de página
- 5.7. Inserción de columnas periodísticas
- 5.8. Inserción de notas al pie y al final

Ejercicios prácticos

## **6. Creación de tablas como medio para mostrar el contenido de la información, en todo el documento o parte de él**

- 6.1. Inserción o creación de tablas en un documento
- 6.2. Movimiento dentro de una tabla
- 6.2.1. Desplazarse
- 6.2.2. Seleccionar
- 6.2.3. Borrar
- 6.3. Edición dentro de una tabla
- 6.4. Modificando el tamaño de filas y columnas
- 6.5. Modificando los márgenes de las celdas
- 6.6. Aplicando formato a una tabla (bordes, sombreado, autoformato)
- 6.7. Cambiando la estructura de una tabla (insertar, eliminar, combinar y dividir celdas, filas y columnas)
- 6.8. Otras opciones interesantes de tablas
- 6.4.1. Cambiar la dirección del texto
- 6.4.2. Ordenar
- 6.4.3. Fórmulas
- 6.4.4. Convertir texto en tabla
- 6.4.5. Convertir tabla en texto
- Ejercicios prácticos

# **7. Corrección de textos con las herramientas de ortografía y gramática, utilizando las diferentes posibilidades que ofrece la aplicación**

- 7.1. Selección del idioma
- 7.2. Corrección mientras se escribe
- 7.3. Corrección una vez se ha escrito, con menú contextual (botón derecho)
- 7.4. Corrección gramatical (desde la ficha Revisar)
- 7.5. Opciones de Ortografía y gramática
- 7.6. Uso del diccionario personalizado
- 7.7. Autocorrección
- 7.8. Sinónimos
- 7.9. Traductor

Ejercicios prácticos

# **8. Impresión de documentos creados en distintos formatos de papel, y soportes como sobres y etiquetas**

- 8.1. Impresión (opciones al imprimir)
- 8.2. Configuración de la impresora

**9. Creación de sobres y etiquetas individuales, etiquetas y documentos modelo para creación y envío masivo**

9.1. Creación del documento modelo para envío masivo: cartas, sobres, etiquetas o mensajes de correo electrónico

9.2. Selección de destinatarios mediante creación o utilización de archivos de datos

9.3. Creación de sobres y etiquetas: opciones de configuración

9.3.1. Sobres

9.3.2. Etiquetas

9.4. Combinación de correspondencia: salida a documento, impresora o correo electrónico Ejercicios prácticos

## **10. Inserción de imágenes y autoformas en el texto para mejorar el aspecto del mismo**

- 10.1. Desde un archivo
- 10.2. Imágenes en línea
- 10.3. Ajuste de ilustraciones con el texto
- 10.4. Formas
- 10.5. Cuadros de texto, inserción y modificación
- 10.6. Inserción de WordArt
- 10.7. SmartArt
- 10.8. Inserción de letra capital

Ejercicios prácticos

# **11. Creación de estilos que automatizan tareas de formato en párrafos con estilo repetitivo y para la creación de índices y plantillas**

- 11.1. Estilos estándar
- 11.2. Asignación, creación, modificación y borrado de estilos
- 11.3. Creación de índices (tabla de contenido)

Ejercicios prácticos

# **12. Utilización de plantillas y asistentes que incorpora la aplicación y creación de plantillas propias basándose en estas o de nueva creación**

12.1. Utilización de plantillas de la ficha Archivo

12.2. Creación, guardado y modificación de plantillas de documento

Ejercicios prácticos

## **13. Trabajos con documentos largos**

- 13.1. Creación de tabla de contenidos, tabla de ilustraciones e índices
- 13.1.1. Tabla de contenidos
- 13.1.2. Tabla de ilustraciones
- 13.1.3. Índice terminológico
- 13.2. Referencias cruzadas
- 13.3. Documentos maestros y subdocumentos

Ejercicios prácticos

# **14. Fusión de documentos procedentes de otras aplicaciones del paquete ofimático con documentos largos**

- 14.1. Con hojas de cálculo
- 14.2. Con bases de datos
- 14.3. Con presentaciones

#### **15. Utilización de las herramientas de revisión de documentos y trabajo con documentos compartidos**

- 15.1. Inserción de comentarios
- 15.2. Control de cambios de un documento
- 15.3. Comparación y combinación de documentos
- 15.3.1. Comparar documentos
- 15.3.2. Combinar documentos
- 15.4. Protección de todo o parte de un documento

Ejercicios prácticos

#### **16. Automatización de tareas repetitivas mediante grabación de macros**

16.1. Grabadora de macros 16.2. Utilización de macros Ejercicios prácticos

#### **17. Actividades de repaso**

Ediciones Paraninfo S.A. Calle Velázquez no. 31, 3º. Derecha, 28001 Madrid (España) Tel. (+34) 914 463 350 Fax (34) 91 445 62 18 [\[email protected\]](/cdn-cgi/l/email-protection) www.paraninfo.es